## **INFORMÀTICA 4t ESO PROGRAMACIÓ**

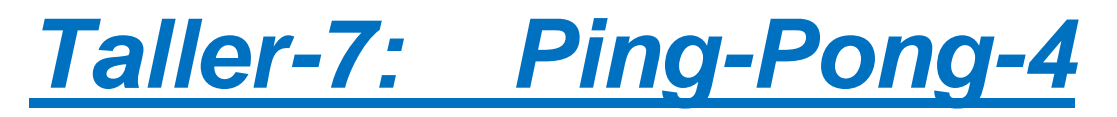

## *Continguts*

- Primer programa
- Enviament de missatges entre objectes

# **El Pong (IV)**

Esperem que hagueu pensat força i hagueu trobat vosaltres mateixos els errors. N'hi havia dos:

- 1. Primer, la variable 'vides' no canvia mai. Això és absurd! Si tenim una repetició que depèn del valor d'una variable, el valor d'aquesta ha de canviar *dins* de la repetició, en altre cas serà impossible que la condició d'acabament del 'repetir fins…' es satisfés mai!
- 2. Segon, les inicialitzacions han d'executar-se cada cop que comencem el joc amb vida nova, així doncs les hem de moure de lloc.

Aquesta figura il·lustra les modificacions

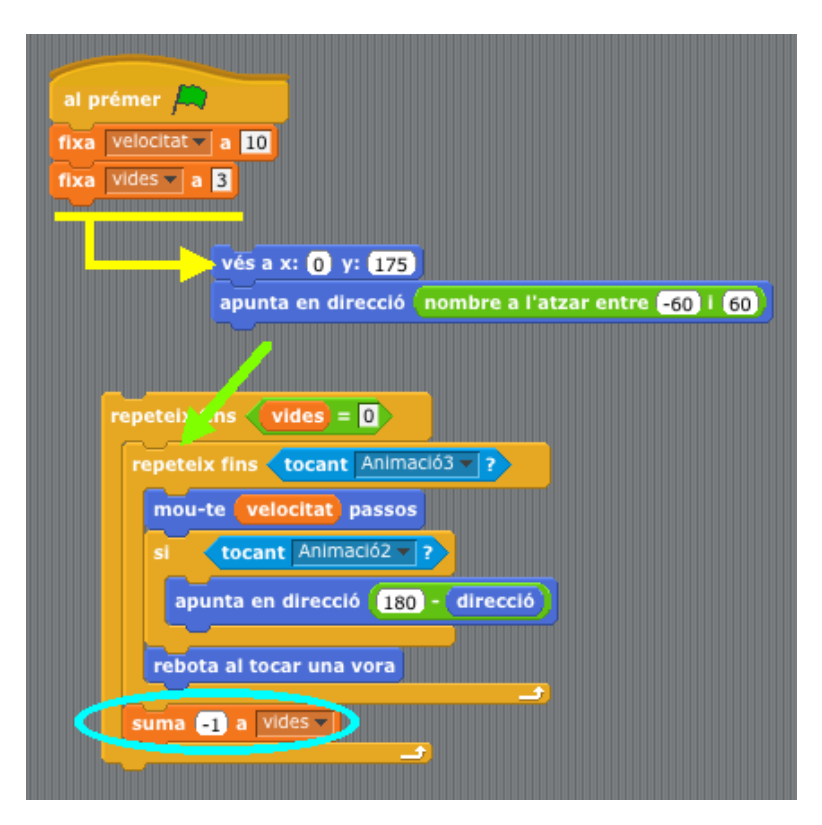

El programa queda finalment així, amb el programa de la pilota i el programa de la barra curta:

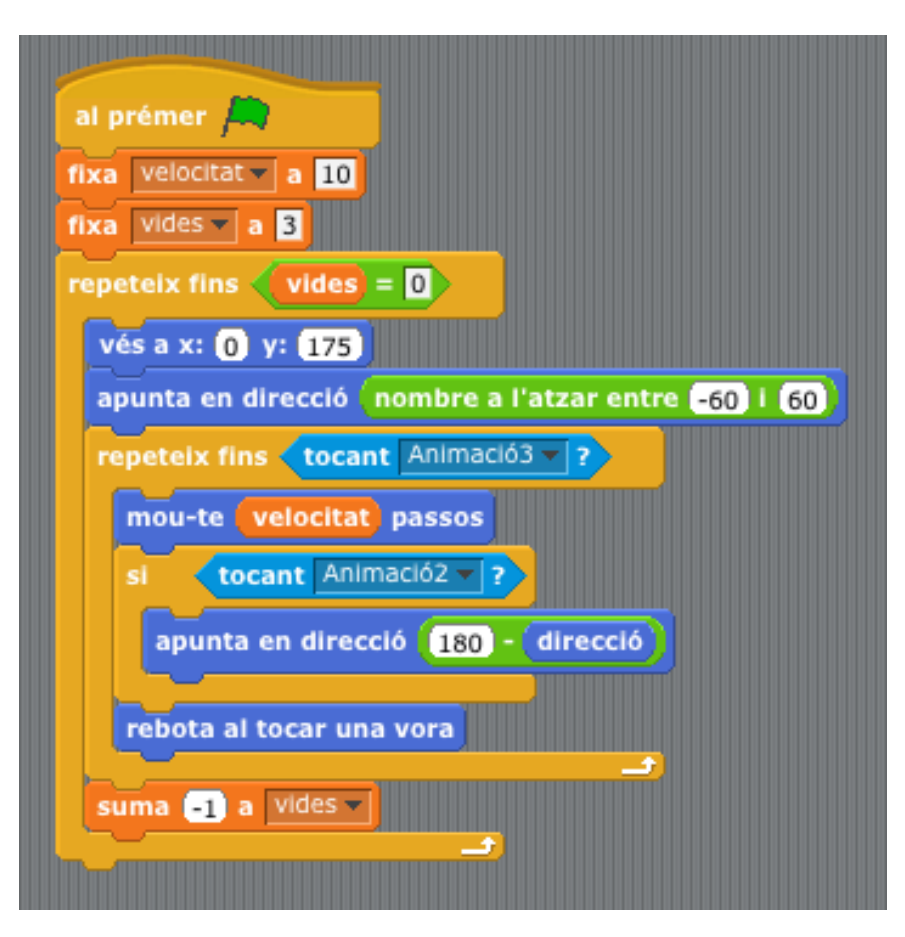

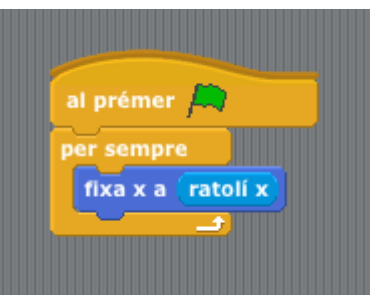

*Aquest és, essencialment, el nostre Pong!*

Repassem-ho:

- 1. Tenim tres objectes i un fons. Dels tres objectes, dos, la pilota i la barra curta, tenen associat un programa que governa el seu comportament. Un altre, la barra llarga, és passiu i l'únic paper que juga és el de ser detectat.
- 2. El gruix del programa està a la lògica de la pilota. És la pilota l'objecte actiu que més decisions ha de prendre.
- 3. El programa de la pilota es composa de:
	- 1. Inicialització de variables ('vides' i 'velocitat'). Fixem-nos que 'vides' és modificada mentre el programa s'executa. En canvi, el valor de 'velocitat' es fixa al principi i ja no es toca més.
- 2. Una iteració o repetició (de vegades parlem també de "bucle") que controla quantes vides ens queden. A cada volta d'aquest bucle, decrementem el valor de 'vides', assegurant-nos que, desprès d'un cert nombre de vides (el valor inicial de la variable 'vides'), el bucle s'acabarà.
- 3. Dins de la repetició mencionada al punt anterior, tenim una inicialització de partida, col·locant la pilota a la seva posició de començament del joc
- 4. I també un altre bucle, que essencialment mou la pilota a la velocitat que marca la variables 'velocitat', i vigila si toquem la barra curta o una vora. Si toquem la barra curta rebotem calculant nosaltres el rebot, i si toca la vora rebota gràcies a la instrucció corresponent.

I això és tot.

Guardeu el programa **Pong** per poder jugar!!

## **Extres**

Podem fer diverses millores en el nostre programa.

**1.-** Podem afegir-li algun so per comunicar que el joc s'ha acabat. Amb la pilota seleccionada, anem a la pestanya 'Sons' i fem clic a 'Grava'.

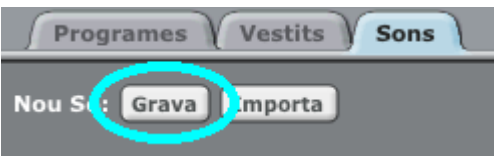

Ara ens apareixerà una finestra per enregistrar sons. Prement el botó vermell podem dir qualsevol cosa, que quedarà enregistrada. Per exemple, podríem dir "Game Over" amb veu molt solemne, perquè quedi força clar que el joc s'ha acabat.

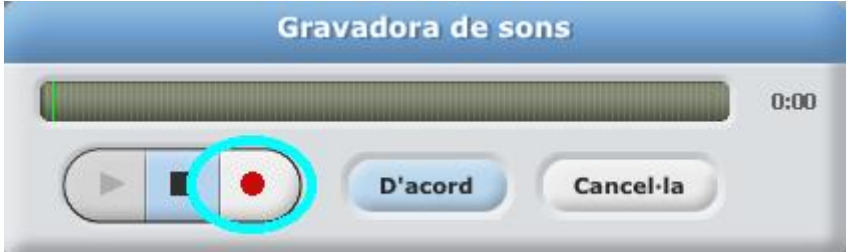

Ara canviem el nom del so que tot just hem gravat. Podem anomenar-lo, per exemple, 'gameover'.

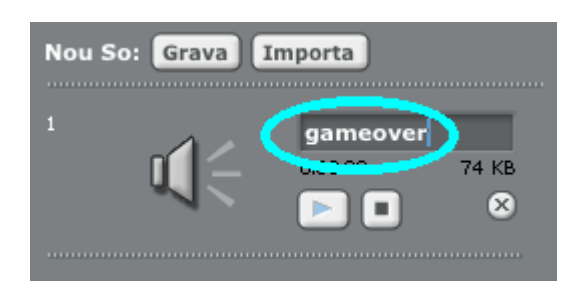

I ara afegirem al final del nostre programa la instrucció 'toca so' amb el nom del nou so triat al menú desplegable

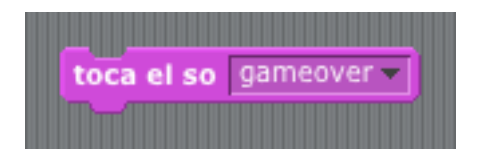

**2.-**Oi que va massa ràpid quan perd una vida i comença la partida amb la següent? Per això tenim la instrucció 'espera… segons' (a la categoria 'Control').

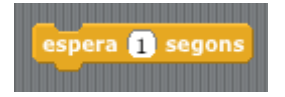

Podem posar-la tot just desprès de les inicialitzacions de la pilota i abans de la repetició 'repeteix fins tocant Animació3?', és a dir, ha d'estar dins del repetir més exterior però fora del repetir més interior. Amb un segon d'espera n'hi ha prou.

**3.-**Podem escriure amb l'editor de dibuixos el text (botó de l'editor amb una "T" dibuixada) "Game Over" (si no ens surt bé, el seleccionem, anem a la pestanya 'Vestits' i fem clic a 'Edita' perquè torni a obrir-se l'editor de dibuixos).

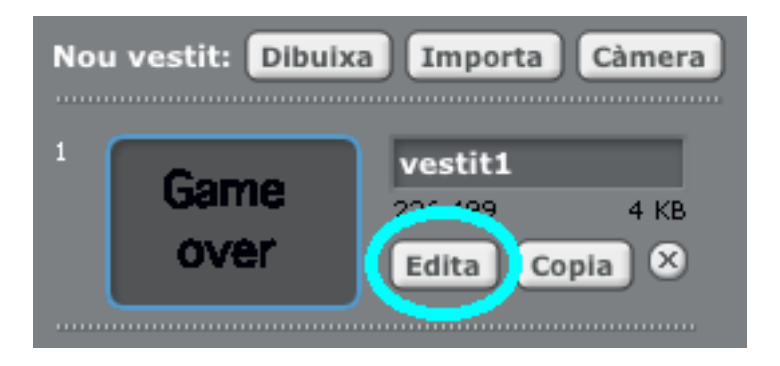

Però ara, quan juguem, el "Game Over" hi és sempre! El "Game Over" hauria de desaparèixer en començar i només sortir quan el joc s'acaba. Fixem-nos que a la categoria 'Aspecte' tenim dues instruccions 'amaga' i 'mostra'. Podem provar d'associar al text "Game Over" el programa

#### *INS MONTSERRAT Curs 2021/22*

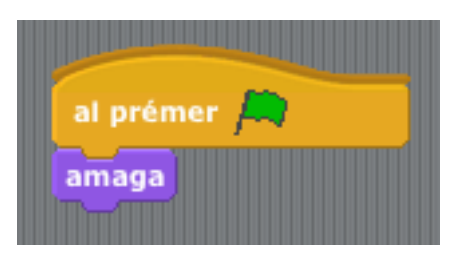

Amb la qual cosa s'amaga quan comencem. Això està bé. Fixem-nos, però, que quan acabem no apareix! Així doncs, encara tenim feina.

No sé si us n'heu adonat de que, qui sap quan s'acaba el programa és la pilota, o el programa associat a la pilota, en canvi qui ha d'aparèixer quan el joc s'acaba és el text "Game Over".

*Com li pot dir la pilota al text que el joc s'ha acabat??*

A Scratch els objectes poden enviar *missatges* a tots els altres objectes. Seleccionem la pilota (si no ho estava) i fem clic a la categoria 'Control'. Allà podem veure la instrucció 'envia a tots *menú desplegable*'.

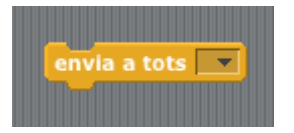

Arrosseguem la instrucció fins a la zona de programes i mirem el menú. No hi ha res, només l'opció 'nou…'

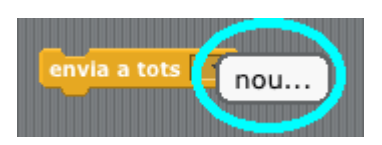

Si triem l'opció 'nou…' ens demanarà el nom d'un missatge:

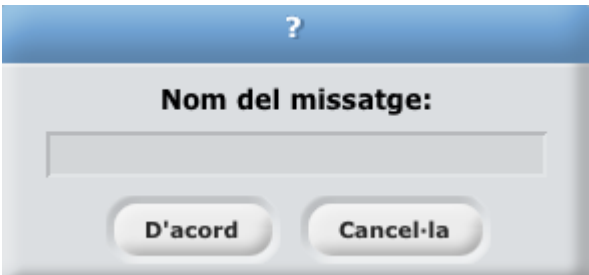

Podem escriure, per exemple, "fidejoc". Un cop ho haguem fet, afegim la instrucció 'envia a tots *fidejoc*' al final del programa de la pilota, com a darrera instrucció del programa (possiblement darrera de 'toca so *gameover*').

Aquesta instrucció envia *a tots els objectes* el missatge "fidejoc". Ara bé, hi haurà objectes que en faran cas d'aquest missatge, i hi haurà objectes que no.

Un dels objectes que n'hauria de fer cas és el text "Game Over". En rebre aquest missatge, hauria de fer-se visible. Ho tenim fàcil! Si ens fixem a les instruccions de la categoria 'Control' hi ha una instrucció 'al rebre *menú desplegable*' que ens va força bé. Seleccionem el text "Game Over" i arrosseguem 'al rebre…' cap a la zona de programa. Triem "fidejoc" en el menú de la instrucció. Tot just a sota hi enganxem 'mostra', de la categoria 'Aspecte', i ja ho tenim! Els programes associats al text "Game Over" són

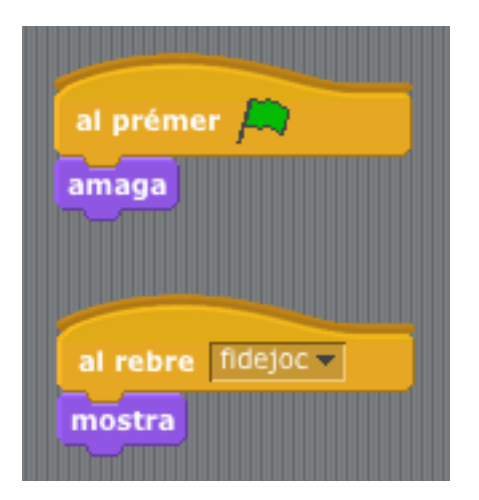

"Però… com? Dos programes per a un sol objecte?" deveu estar pensant. Fixeu-vos que cada un d'aquests programes s'activarà en determinades condicions. Un ('amaga') quan es premi la bandera verda, un altre ('mostra') quan es rebi el missatge "fidejoc". Són situacions diferents que no interfereixen entre elles. Així doncs, cap problema. Aquest mecanisme que té Scratch d'enviar missatges entre objectes el veurem sovint en els propers mòduls.

## **Final**

I el Pong acabat quedarà de la següent manera, pel text "Game Over", per a la barra curta i per a la pilota (únics objectes que tenen programa associat) respectivament:

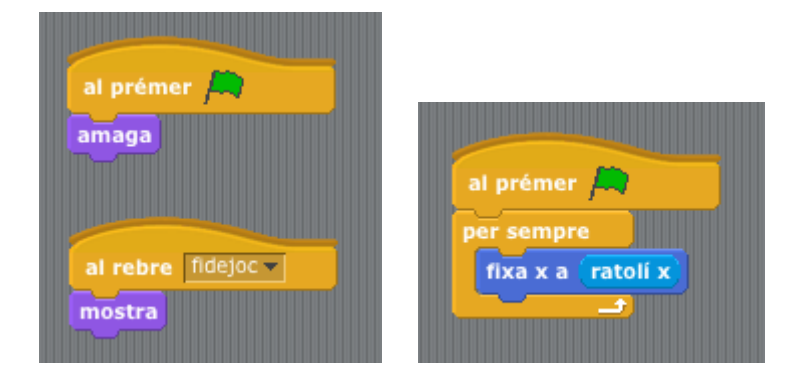

#### *INS MONTSERRAT Curs 2021/22*

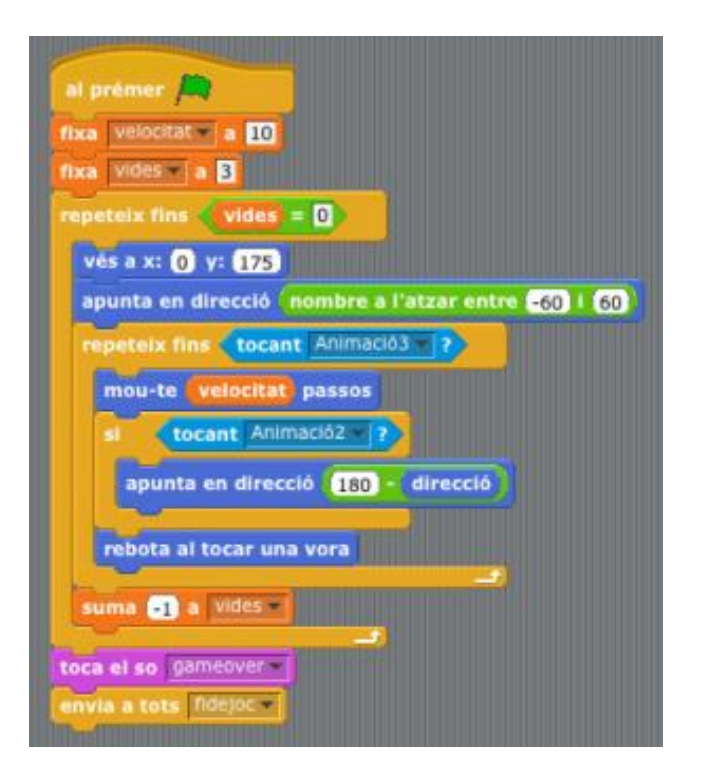

### *I ara sí que hem acabat el Pong!*

Feu totes les millores d'aspecte i funcionament que pugueu. Guardeu el programa **Pong** definitiu i poseu-lo a la vostra carpeta compartida.